# **LinHES - Bug # 792: Hang at Welcome screen during R7.00.03 install**

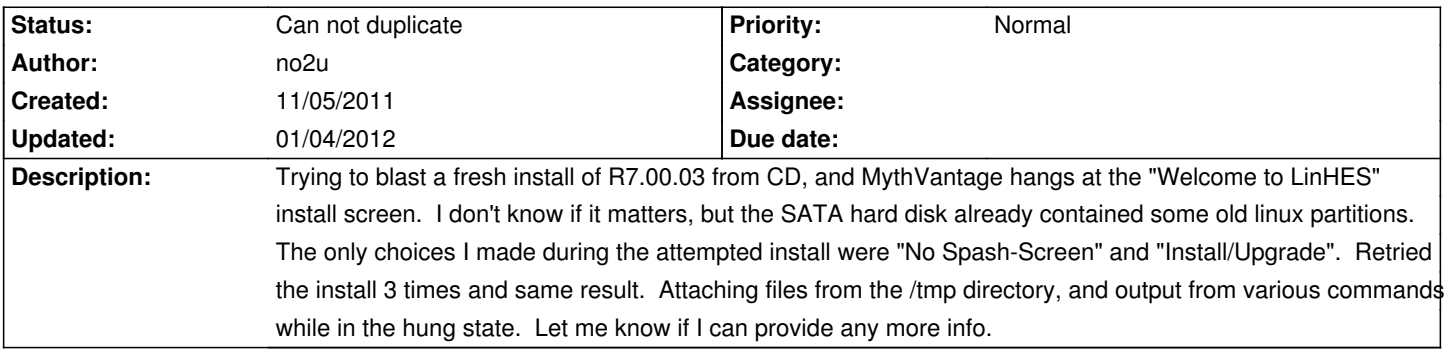

#### **History**

## **11/05/2011 09:11 am - jams**

This looks like a focus problem.

Try killing timezone.bin or pressing alt+tab to see if things come back into focus.

# **11/05/2011 09:17 am - no2u**

- *File Xorg.0.log added*
- *File dmesg.log added*
- *File pacman.log added*
- *File fluxbox.log added*

Pressing alt-tab does nothing, still at the blue "Welcome" screen (as in photo). Attaching log files from /var/log.

#### **11/05/2011 09:30 am - brfransen**

It looks like the menu got dismissed. Try pressing M.

## **11/05/2011 09:32 am - no2u**

FYI, deleting the old linux partitions from /dev/sda had no effect, install still hangs. Note that that installation made it past the "Starting Network" screen and I pressed "Finish" after selecting the Hauppauge remote, and that's the point at which the blue "Welcome to LinHES!" screen is hung.

When I press Ctl-Alt-F1, the last message on the screen is "DBManager0 is still in use, all queries will cease to work". Sorry that screen-shot was a little fuzzy. I'm not sure which error messages are "normal", so not sure if it's significant.

#### **11/05/2011 09:41 am - jams**

pretty sure you have a focus problem. did you try killing timezone.bin

#### **11/05/2011 09:46 am - no2u**

brfransen wrote:

> It looks like the menu got dismissed. Try pressing M.

Pressing M at the blue screen has no effect. If I press Alt-M, the MythTV Front-End menu pops up, so the keyboard is responding (just as a point of interest), but note that the Install hasn't even partitioned the hard disk at this point.

#### **11/05/2011 09:50 am - no2u**

jams wrote:

> pretty sure you have a focus problem. did you try killing timezone.bin

Good call. After killing "timezone.bin", the Install is now continuing and formatting /dev/sda.

# **11/05/2011 10:23 am - no2u**

Installation worked fine after that.

I don't think I would characterize this as a "focus" problem. From the behavior, it would appear that the install script is simply waiting for "timezone.bin" to exit before displaying the screen which asks which time zone you're in. Perhaps it would be possible for the install script to kill "timezone.bin" automatically after 5 seconds or so? I'll bet that yanking the network cable might have worked as well, I think I'll repeat the install just to see.

# **11/05/2011 10:57 am - no2u**

FYI, if I try running timezone.bin by itself...

@/usr/MythVantage/bin/timezone.bin guess@

...it says "Error initialising lirc" and then hangs forever. Disconnecting the network at this point has no effect.

If I disconnect the network cable and execute the same command again, it pulls up a picture of the globe (after displaying the same lirc message) and lets me select a time zone.

### **01/04/2012 10:22 am - jams**

*- Status changed from New to Can not duplicate*

can not duplicate this on 7.1 or 7.2

#### **Files**

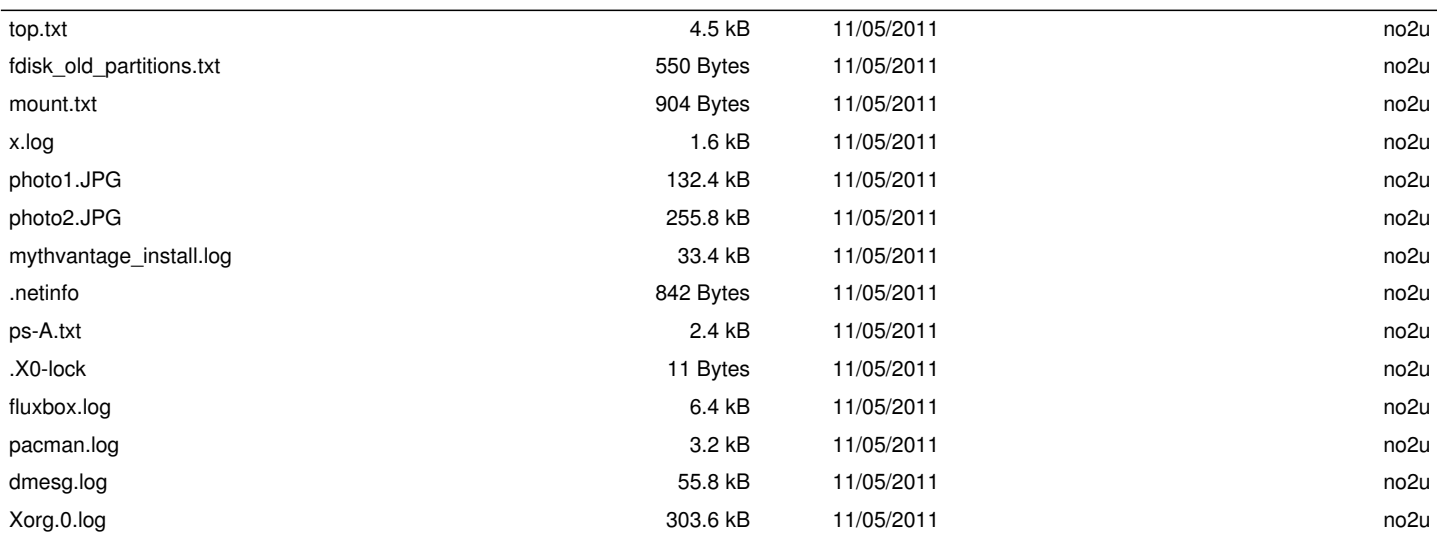